## **Specifications**

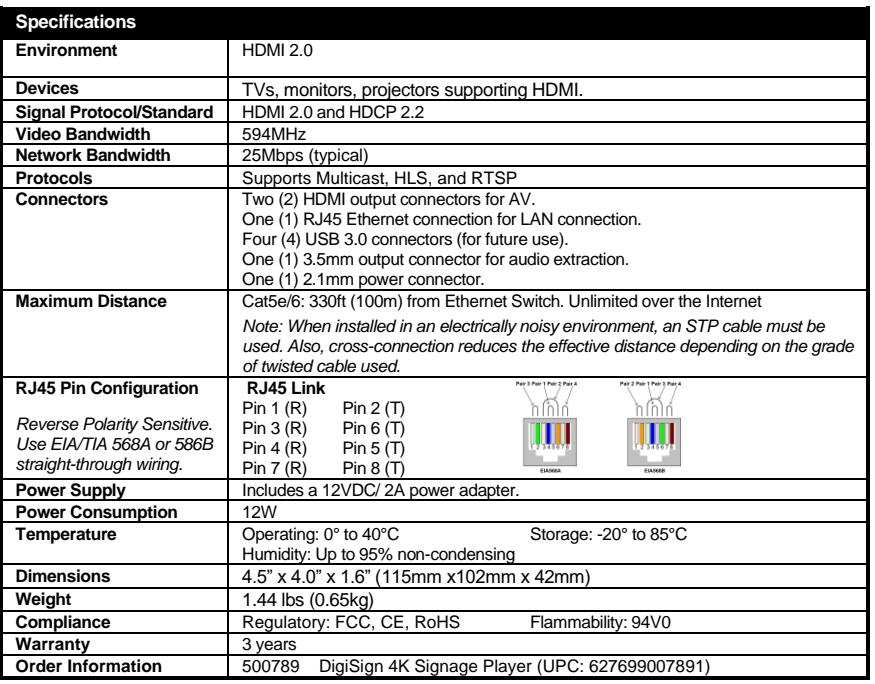

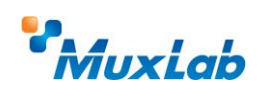

2321 Rue Cohen, Montreal, Quebec, Canada, H4R 2N7 Tel: (514) 905-0588 Fax: (514) 905-0589 Toll Free (North America): (877) 689-5228 E-mail: [info@muxlab.com](mailto:info@muxlab.com) URL[: www.muxlab.com](../../../../AppData/Local/Microsoft/Windows/INetCache/AppData/Local/Packages/Microsoft.Office.Desktop_8wekyb3d8bbwe/AppData/Local/Microsoft/Windows/Temporary%20Internet%20Files/Users/j.aubin/AppData/Local/Microsoft/Windows/Temporary%20Internet%20Files/Content.Outlook/AppData/Local/Microsoft/Windows/Temporary%20Internet%20Files/Content.Outlook/XJYHVDG2/Original%20Documents/www.muxlab.com)

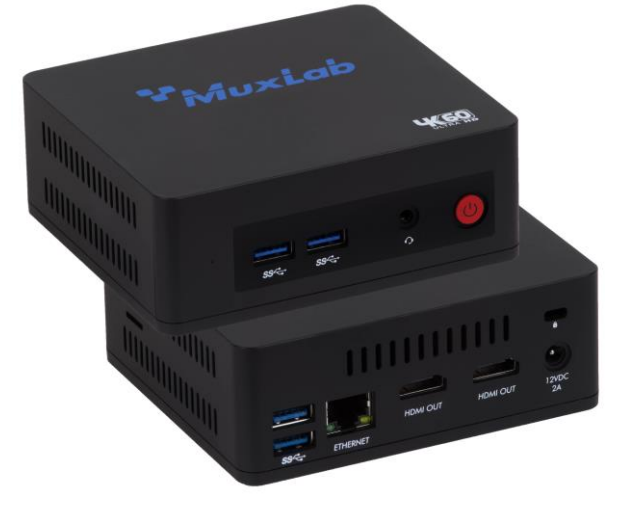

**DigiSign 4K Signage Player (500789)**

### **Quick Installation Guide**

#### **Overview**

The DigiSign 4K Signage Player (model 500789) is capable of playing multiple audio/video content simultaneously in a multiview window up to  $4K/60$  (4:4:4) from a local network, the Internet, or internal memory, and supports multiview capability (including dual 4K videos, or multiple 1080p videos and supports a scheduler to automatically deliver the windowed audio/video content based on a yearly schedule. Multiple video, audio and image file formats are supported. The unit delivers 4K@60Hz (4:4:4) content to a display or to a MuxLab AV over IP system to be distributed to multiple displays and video wall arrangements. The Player supports a Keyword Dictionary, Proof of Play and Interactive Mode.

The exceptionally low bandwidth requirements of this device allows it to accept streaming audio/video content over a local network, and over the Internet. The unit may be extended up to 100m from the Ethernet switch over CAT5/6 cable.

The DigiSign 4K Signage Player is managed by the DigiSign CMS (Content Management System) Software running on PC, which supports video, audio and image content as well as HTML5, RSS feeds and many other widgets. DigiSign CMS can easily and quick create digital signage content and schedule the content to be played on the Player. The Player has 128GB of internal memory to store the created signage content and schedule in order to run autonomously.

#### **Applications**

Applications include digital signage / media player, audio/video streaming over LAN and Internet, commercial and residential AV systems, corporate lobbies, malls and boutiques, airports, subway/train/bus stations, etc.

### **Installation**

- 1. Connect the player to the HDMI display equipment with an HDMI compliant cable, or alternatively connect the Player to an AV over IP Transmitter to be able to connect to multiple AV over IP Receivers and/or video walls, and turn on the Display equipment.
- 2. Using a CAT5/6 cable connect the Ethernet port of the player to an Ethernet switch.
- 3. Next connect the power supply to the unit and then to an AC outlet. The Power LED will turn on and the unit will start up.
- 4. MuxLab's DigiSign CMS software can now be used to discover the 500789 and manage the unit. Please reference the DigiSign CMS manual on how to discover, manage, schedule and publish signage content to this Player.

The unit is configured in DHCP mode by default, and will be assigned an IP address if your network has a DHCP server.

- 5. If audio extraction is required, connect a Stereo 3.5 mm audio cable to the 3.5 mm jack for analog audio, and then connect the other cable end to audio equipment.
- 6. The following diagram illustrates a typical configuration.

# **Troubleshooting**

The following table describes some of the symptoms, probable causes and possible solutions in regard to the installation of the DigiSign 4K Signage Player:

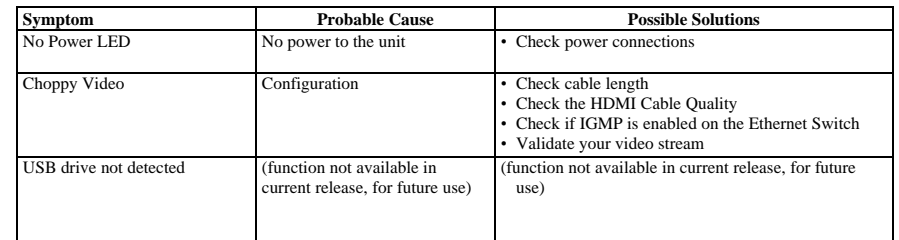

If you still cannot diagnose the problem, please call MuxLab Customer Technical Support at 877-689- 5228 (toll-free in North America) or (+1) 514-905-0588 (International).

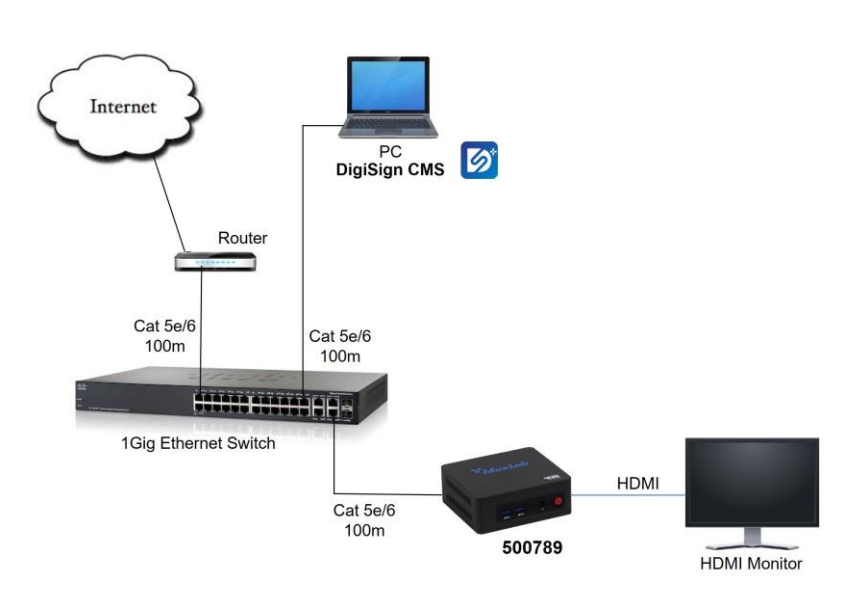